# SIMS SchoolView

A consolidated view of your group's data

For multiacademy groups

**Use your data to improve decision making**

**Deliver better outcomes for learners**

**Save time and money on data collection and processing**

**teams**

## **Who** benefits**?**

**Senior leaders Group central** 

**School data managers**

**SIMS** 

helping<br>schools inspire

## **A** consolidated view **of your group's data**

SIMS SchoolView automatically brings key SIMS data to the centre of your multi-academy group, giving you the complete picture of your schools' data and helping deliver improved educational outcomes for learners.

Ready-to-use dashboards provide you with valuable insight into how your schools are performing by displaying an easy to interpret breakdown of key performance measures including attendance, pupil numbers, conduct, assessment, staff information and much more.

SIMS SchoolView also helps you to save hours of time and money on data collection and processing by reducing the need to re-input data held elsewhere, enabling your academy group to be more efficient, up-to-date and organised.

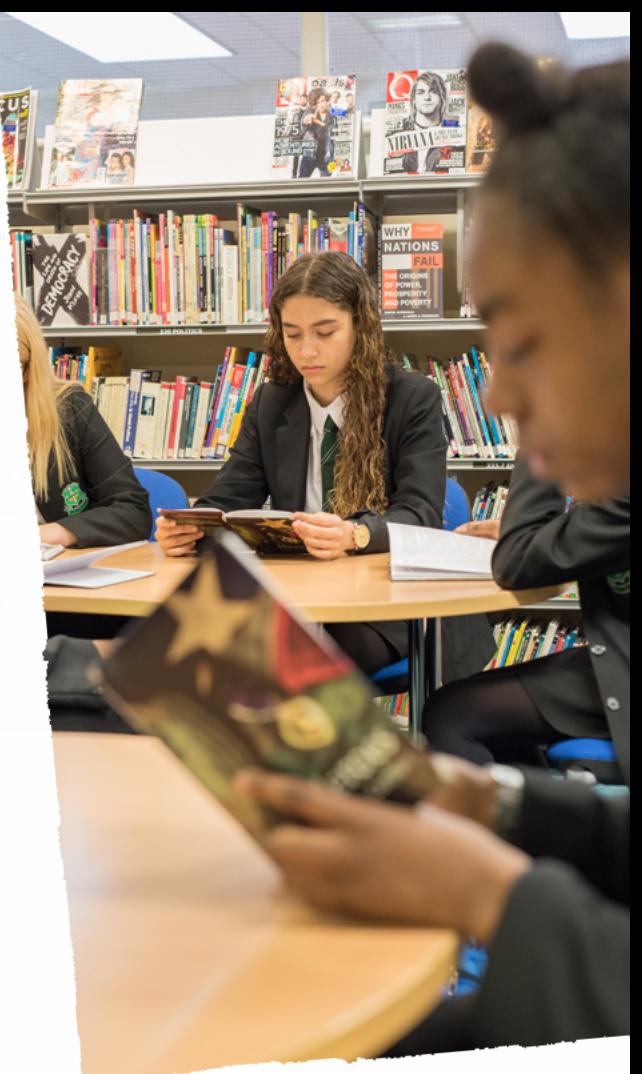

## Key features

#### **Easy to use data dashboards**

Pre-configured data dashboards are ready for you to use instantly, covering a number of key areas such as student attendance, staff and student numbers. Academy groups can also create their own dashboards, combining any key measures and filters within the system to focus on the areas of most importance to them.

### **Built-in key performance measures Manual Contract of the Your academy group, your way**

You have instant access to a range of key headline SIMS performance measures which are automatically built-in, including attendance, conduct, exams, pupil information and SIMS Assessment, as well as staff totals, roles and absences.

#### **Powerful, ready-to-use filters**

Performance measures can have any of the built-in filters applied to help you focus on a specific area of interest. View your data by any combination of schools, as well as by week, month, term or year. You can also filter by any combination of the built-in demographic filters including Pupil Premium, SEN status, Free School Meals, ethnicity, gender, English as an additional language and more to help you to spot trends in your data.

#### **Quick and easy to get up and running**

SIMS SchoolView requires no specialist software or technical training to use. Academy groups simply need to invite academies to join which automatically starts a data transfer to SIMS SchoolView. A simple step-by-step web-based wizard will then help to get you started understanding your overview dashboard.

We know that one size doesn't fit all. SIMS SchoolView allows you to group and report on your schools using your own structure - by phase, area, locality, region, hub, sponsor or convertor status or virtually any custom grouping you need, providing useful comparisons and views for any key performance measure.

#### **Access anytime, anywhere**

As a secure web-based system, SIMS SchoolView can be accessed from any internet enabled device including PCs, laptops and tablets. This makes it easy for staff in your academy to access the dashboards, no matter how or where they choose to work.

## Screenshots

#### **Overview dashboard**

Combine different measures and graph styles to present an overall view of performance across your academies, with your most important measures immediately accessible. The interactive dashboards allow for easy visualisation of your data and the option to drill down into your data to help you complete further analysis and comparisons.

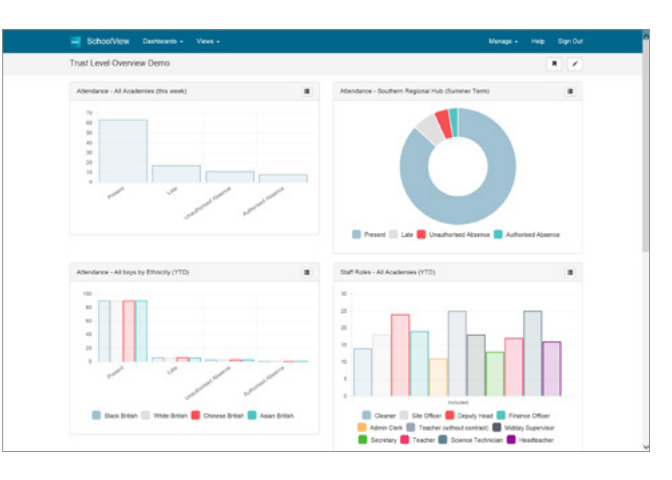

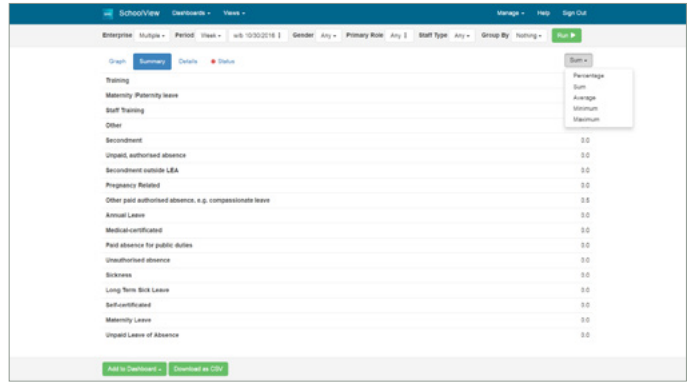

#### **Summary data view**

The summary view presents your key measures in an easy-to-view way, with options to show data by sum totals, percentage, average, minimum and maximum. The in-built organisation, date period and pupil demographic filters add additional data analysis capabilities. Furthermore, any summary and graphical views can be quickly saved to create new dashboards or added to existing views.

#### **Security and technical information**

**Installation -** No additional IT investment or software implementation is required. Academy groups simply activate and invite academies to join SIMS SchoolView. Academies then need to accept the invitation and configure their SIMS Services Manager to start the data transfer.

**Integration - Users of SIMS** SchoolView can use their existing accounts with these identity providers to access the system, or easily register their existing academy group email address and password to create a free Microsoft or Google account.

Office 365 Microsoft Google

**Data security -** SIMS SchoolView is safe and secure and tested for the highest security. It utilises a multitier isolated design with fully managed software firewalls, data encryption and load balancing to ensure security and performance of the

#### **FIND OUT MORE**

To learn more about SIMS SchoolView visit: **[www.capita-sims.co.uk/](www.capita-sims.co.uk/sims-schoolview)simsschoolview**

#### **Pupil or staff level data**

Quick access to the pupil or staff level detail when viewing key performance measures means that support and interventions can be targeted more efficiently and faster. Your data can also be downloaded from SIMS SchoolView for further analysis in tools such as Microsoft Excel ® or combined into your own academy group performance reports.

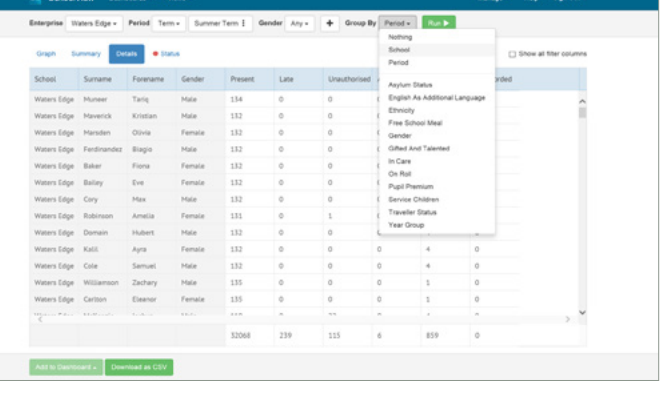

## Your questions answered

#### **Does SIMS SchoolView automatically aggregate data from all of my schools using SIMS?**

Yes. SIMS SchoolView automatically combines the key performance measures data from the schools in your academy group that use SIMS and are connected to the system. The combined data is easily accessible and can be viewed in detail or at a summary level. You can also apply any combination of the built-in filters to your KPIs to help focus on specific groups or cohorts of students.

#### **Can SIMS SchoolView combine data from primary, secondary, all-through and other school types?**

Yes. As long as each school uses SIMS and has an internet connection, SIMS SchoolView can be used to view data for a range of key performance measures by the central academy group team. SIMS SchoolView works with the schools' SIMS system wherever they are located - hosted or on-premise.

#### **Can the academy group create their own dashboards using SIMS SchoolView?**

Yes. Alongside the ready-to-use data dashboards for key areas, groups can easily create their own dashboard views, combining any key measures and filters to focus on the areas of most importance.

#### **Can the academy group export data from SIMS SchoolView?**

Yes. The data displayed for every key performance measure within SIMS SchoolView can be easily exported from the system in CSV format, even when filters have been applied. This is a useful way for the group to complete further analysis in tools such as Microsoft Excel, or combine the data from SIMS SchoolView into custom performance reports.

#### **How often is the data updated in SIMS SchoolView?**

By default, data from every school in your academy group that is connected to SIMS SchoolView is automatically updated overnight at 1am. This provides a single point of data refresh and update that everybody in the group can be aware of and can rely on. Each school can refresh their data manually on-demand through a simple update within the school's SIMS Services Manager utility.

## Who benefits and how? **888**

#### **MULTI-ACADEMY GROUP SENIOR LEADERS**

SIMS SchoolView enables active management for senior leaders by managing the collation of large volumes of data from multiple schools, providing assurance and greater certainty to help empower decision making and targeted interventions.

#### **MULTI-ACADEMY GROUP CENTRAL TEAMS**

By automatically bringing SIMS data to the centre, SIMS SchoolView helps to remove the need to access your school's SIMS systems directly to collect updates or chase schools to send you the data you need.

#### **SCHOOL DATA MANAGERS AND OFFICE ADMINISTRATORS**

The automatic update of key SIMS performance measures to the academy group from your SIMS system, can help reduce the workload of uploading data manually or re-entering on to spreadsheets to keep the group up-to-date.

#### **Can the multi-academy group change or update the data in SIMS SchoolView or is it read-only?**

All of the data displayed through SIMS SchoolView is read-only, which allows the central academy group team to view the data, but not update it.

#### **Who manages SIMS SchoolView?**

Academy groups manage their SIMS SchoolView system themselves. Schools or additional SIMS SchoolView users can be easily added, which means you are always in control of your own system.

## Want to know more about SIMS SchoolView?

Telephone: **0800 170 1712** Email: **info@capita-sims.co.uk** Web: **www.capita-sims.co.uk**

**CAPITA** 

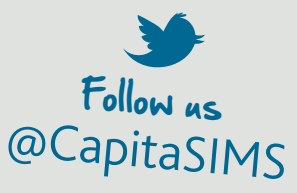

Capita SIMS, Franklin Court, Priory Business Park, Cardington, Bedford MK44 3JZ **Tel** 01234 838080 | **Fax** 01234 832036 | **Email** info@capita-sims.co.uk | **[www.capita-sims.co.uk](http://www.capita-sims.co.uk)**

**Registered office** 71 Victoria Street, Westminister, London SQ1H 0XA | **Registered in England No.** 2299747. Part of Capita plc.